## How to Animate with Green Screen by DoInk

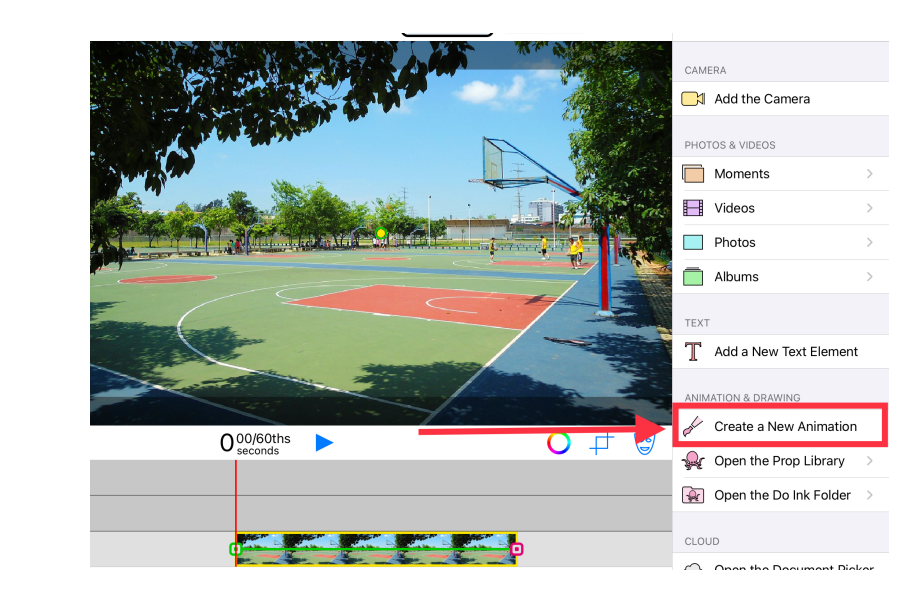

**Bottom layer: Background image or video Middle layer: Tap 'Create a New Animation'** <sup>4</sup>

3

1

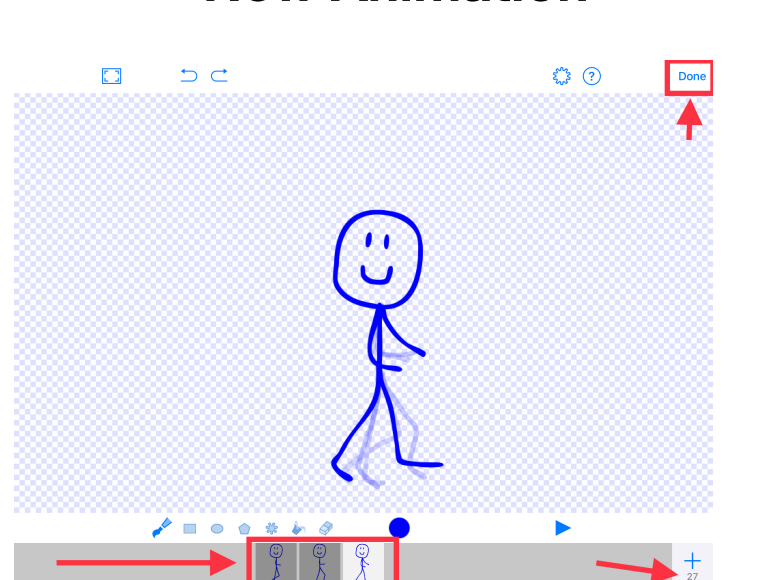

**Draw the animation's first frame. Note: Can add up to 30 frames to create a flipbook style animation. Select 'Done' to add animation to background.**

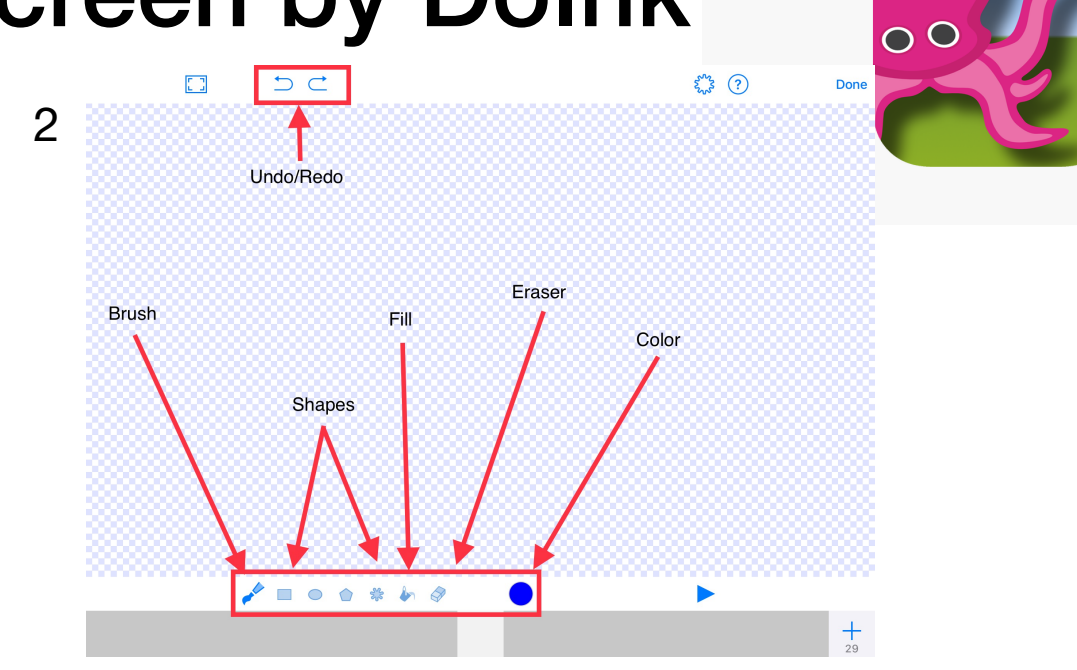

## **Select the color and tools to draw the animation**

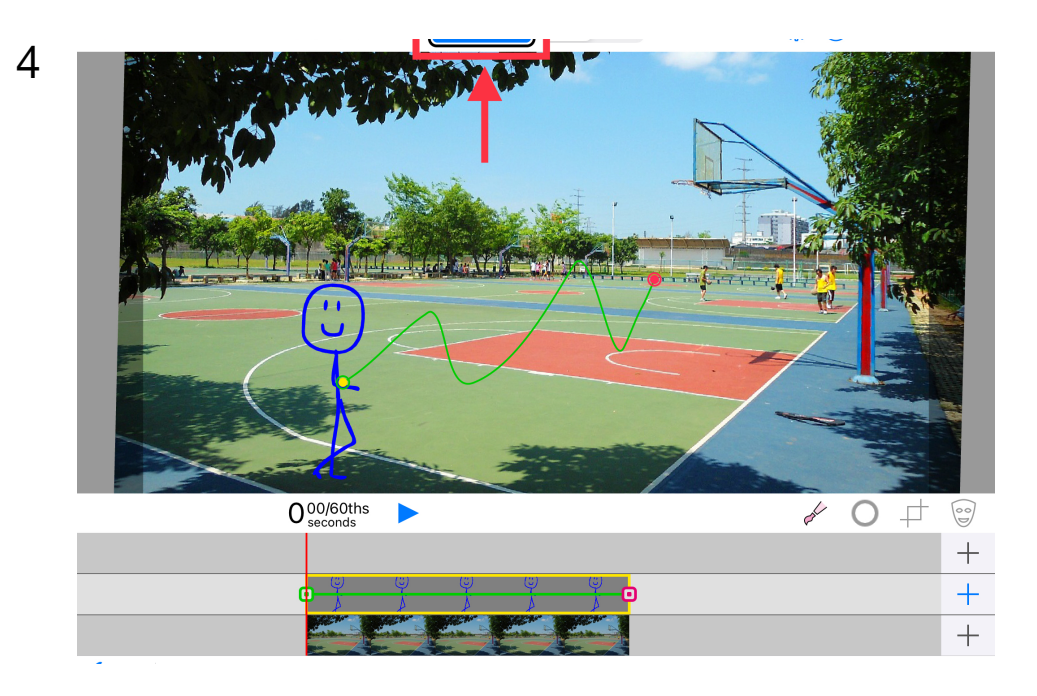

**Resize and re-position object with pinch gesture. Option: Use pathing tool to move animation on path. Tap 'Export Video' to save.**